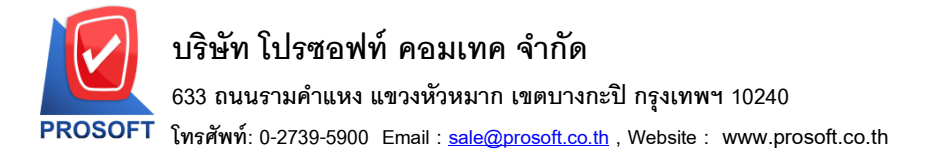

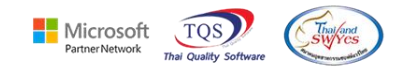

### **ระบบ Accounts Payable**

 $\triangleright$  ฟอร์ม Voucher ตั้งเจ้าหนี้อื่นๆ สามารถ Design เพิ่มแสดง Column เลขที่ใบกำกับและวันที่ใบกำกับได้

1.เข้าที่ระบบ Accounts Payable > AP Data Entry> ต้งัเจา้หน้ีอื่นๆ

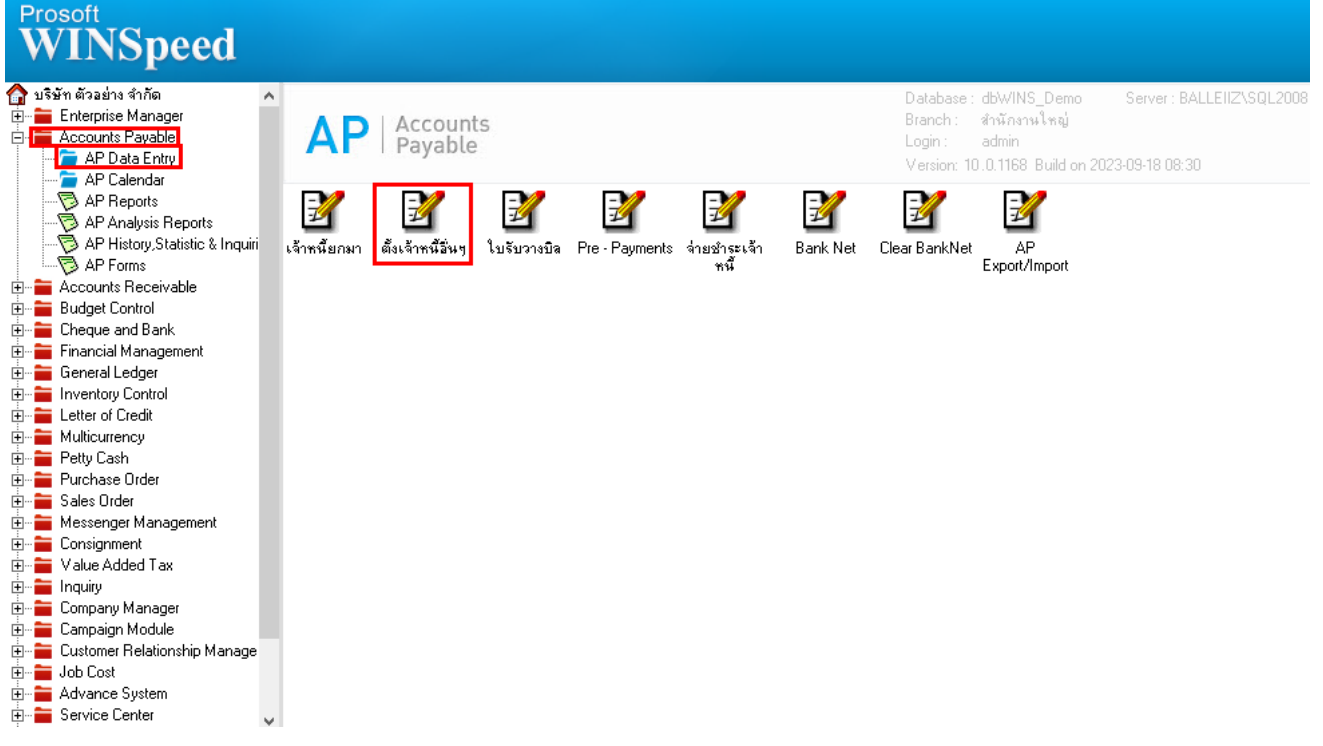

#### 2.เลือก Print

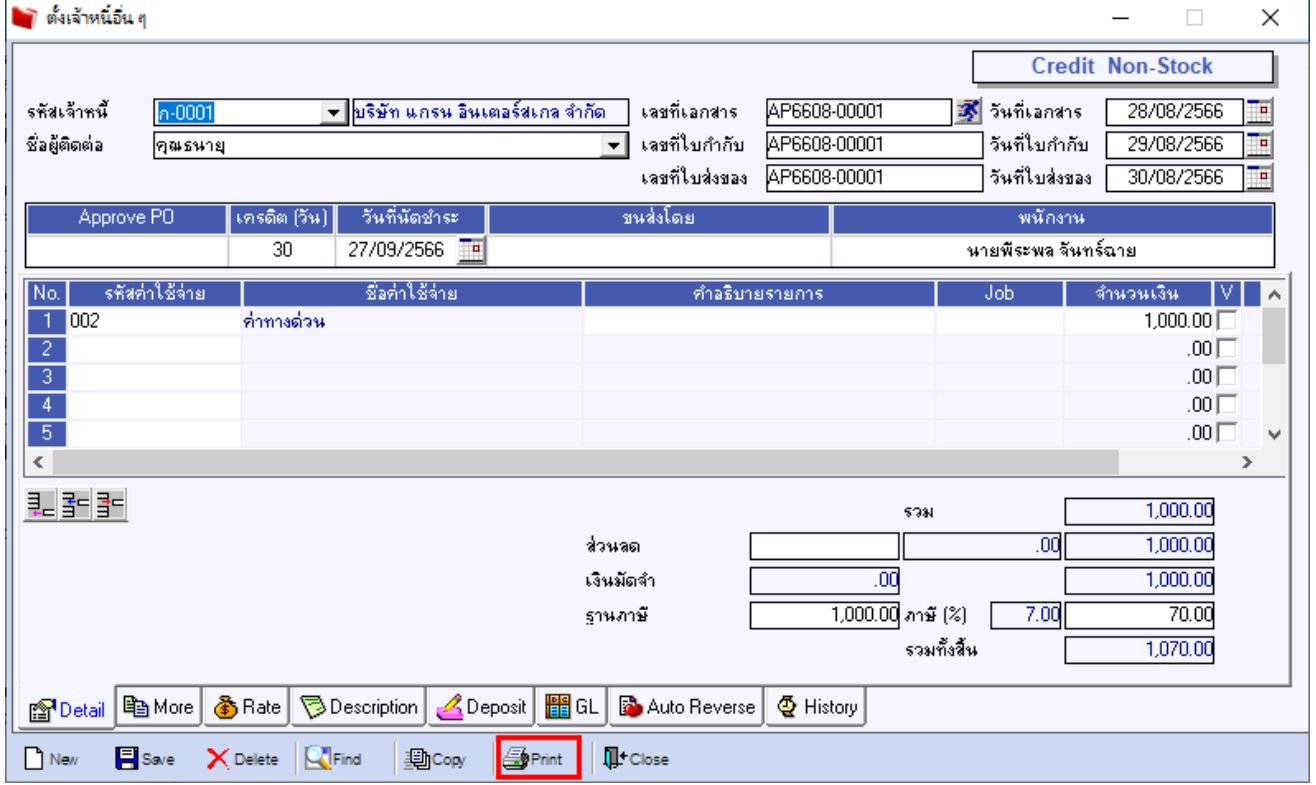

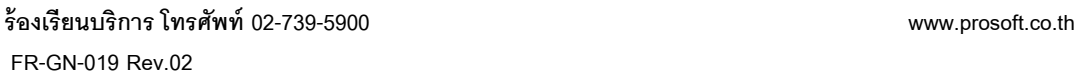

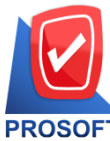

# **บริษัท โปรซอฟท์ คอมเทค จ ากัด**

**633 ถนนรามค าแหง แขวงหัวหมาก เขตบางกะปิกรุงเทพฯ 10240** 

**โทรศัพท์: 0-2739-5900 Email [: sale@prosoft.co.th](mailto:sale@prosoft.co.th) , Website : www.prosoft.co.th** 

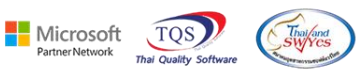

### 3. เลือกฟอร์ม Voucher

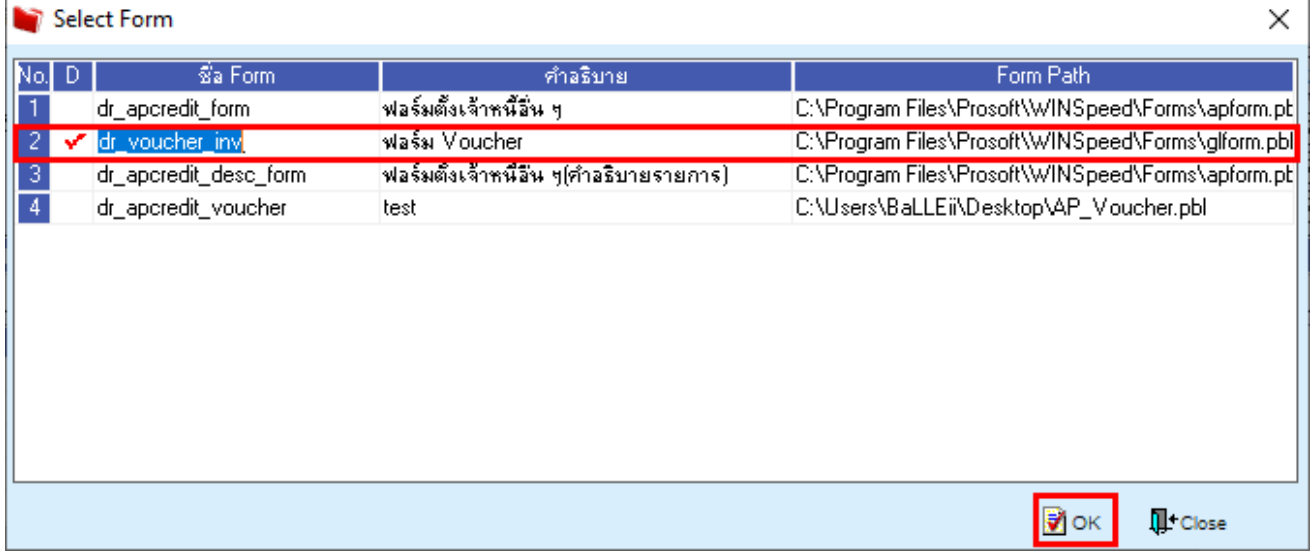

#### 4.Click > Design

#### $\lbrack \bigcirc \rbrack$  - [ตั้งเจ้าหนี่อื่น ๆ]

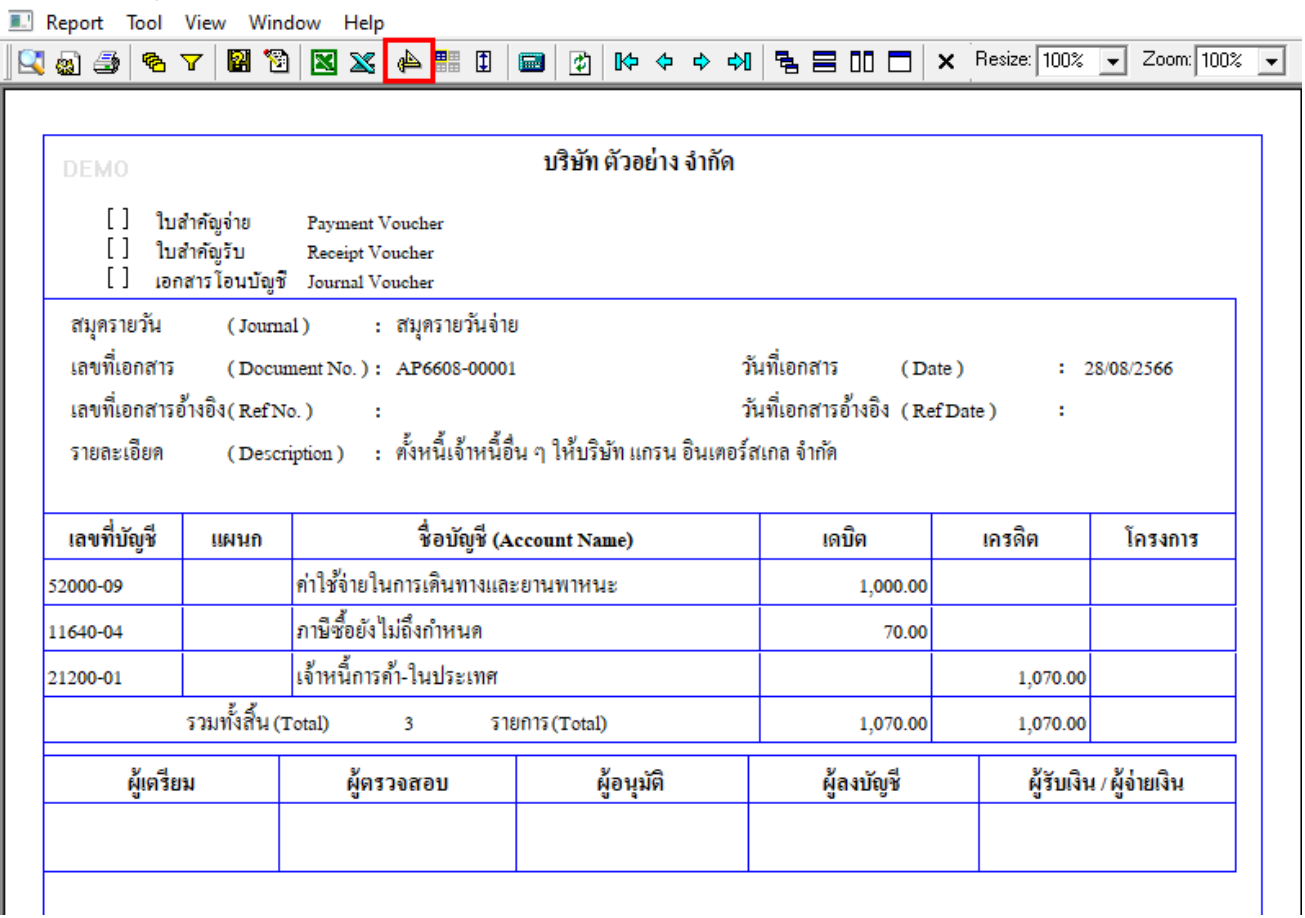

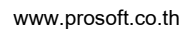

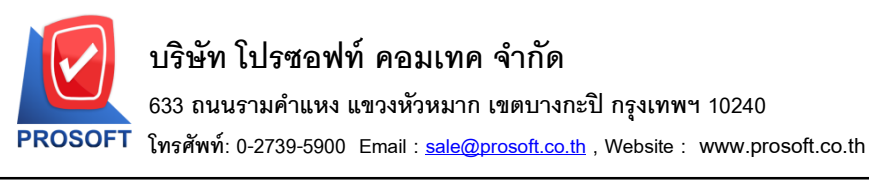

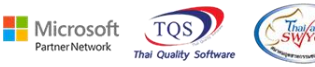

5.เลือก Add… > Column

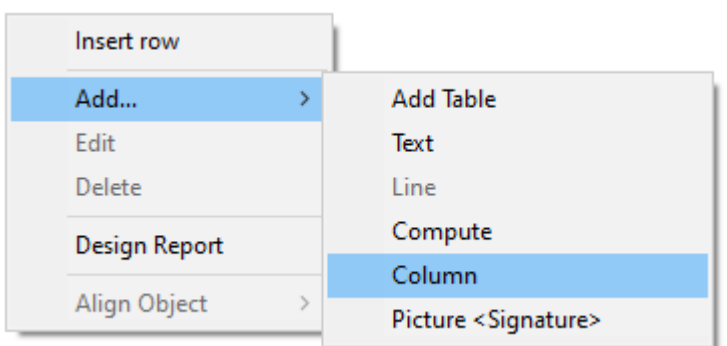

6.เลือก Column ที่ชื่อ invno : ! เพื่อเพิ่มแสดงเลขที่ใบกำกับ และเลือก Column ที่ชื่อ invdate : ! เพื่อเพิ่มแสดงวันที่ ใบกำกับ

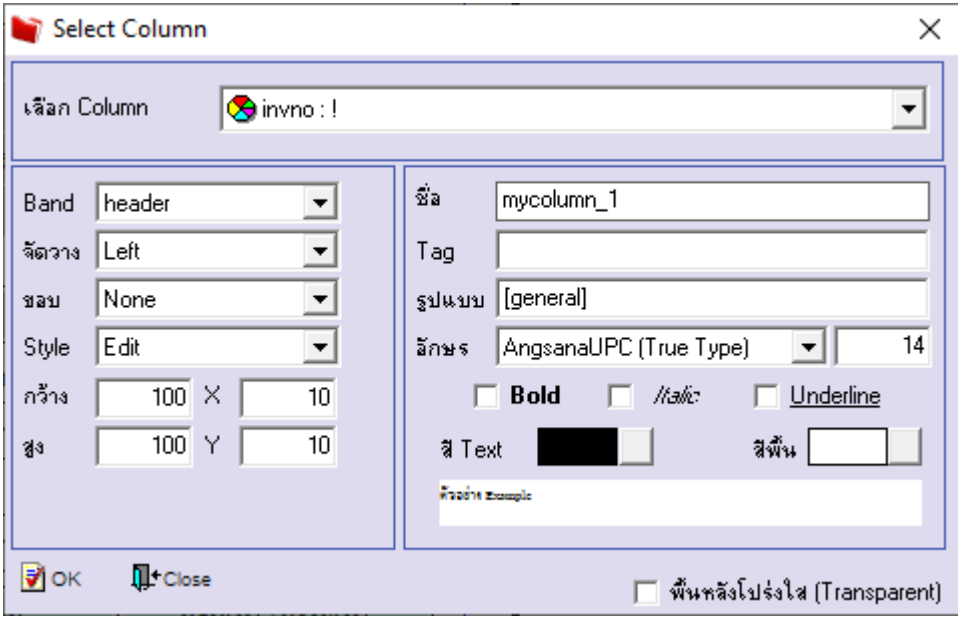

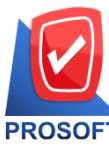

## **บริษัท โปรซอฟท์ คอมเทค จ ากัด**

**633 ถนนรามค าแหง แขวงหัวหมาก เขตบางกะปิกรุงเทพฯ 10240** 

**โทรศัพท์: 0-2739-5900 Email [: sale@prosoft.co.th](mailto:sale@prosoft.co.th) , Website : www.prosoft.co.th** 

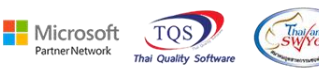

#### 7.ออกจากโหมด Design

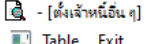

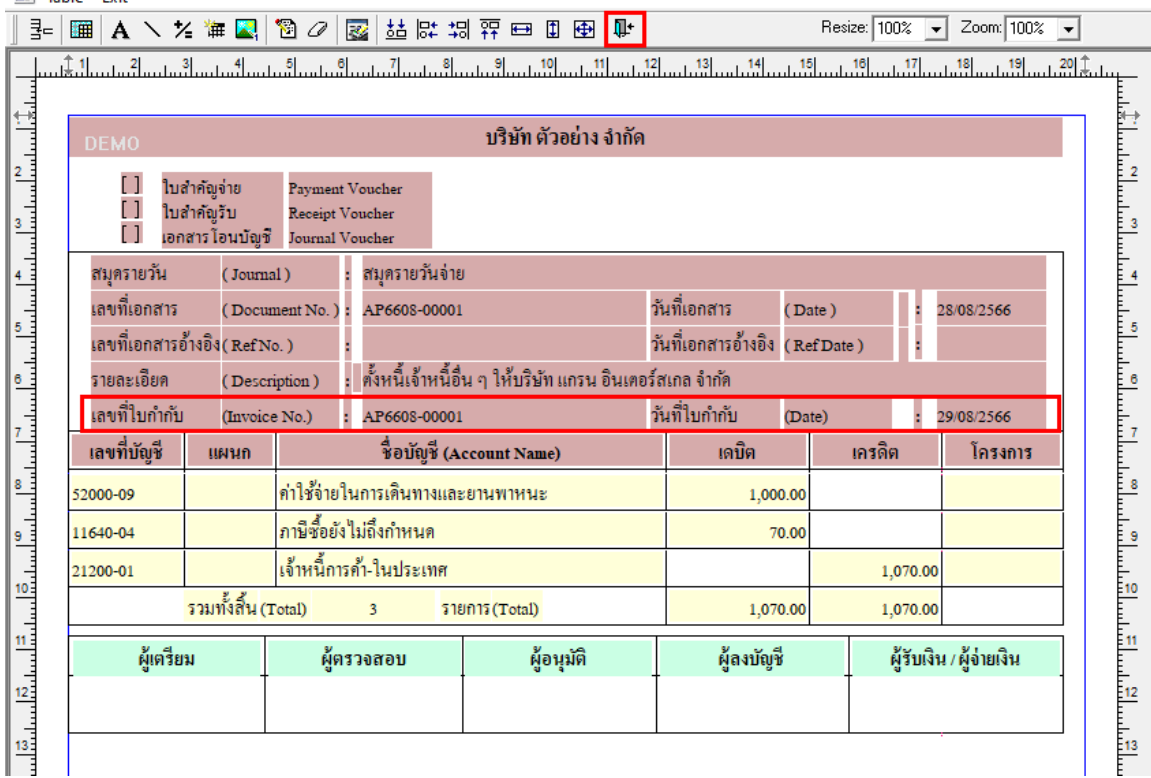

### 8. เลือก Tool > Save As Report…

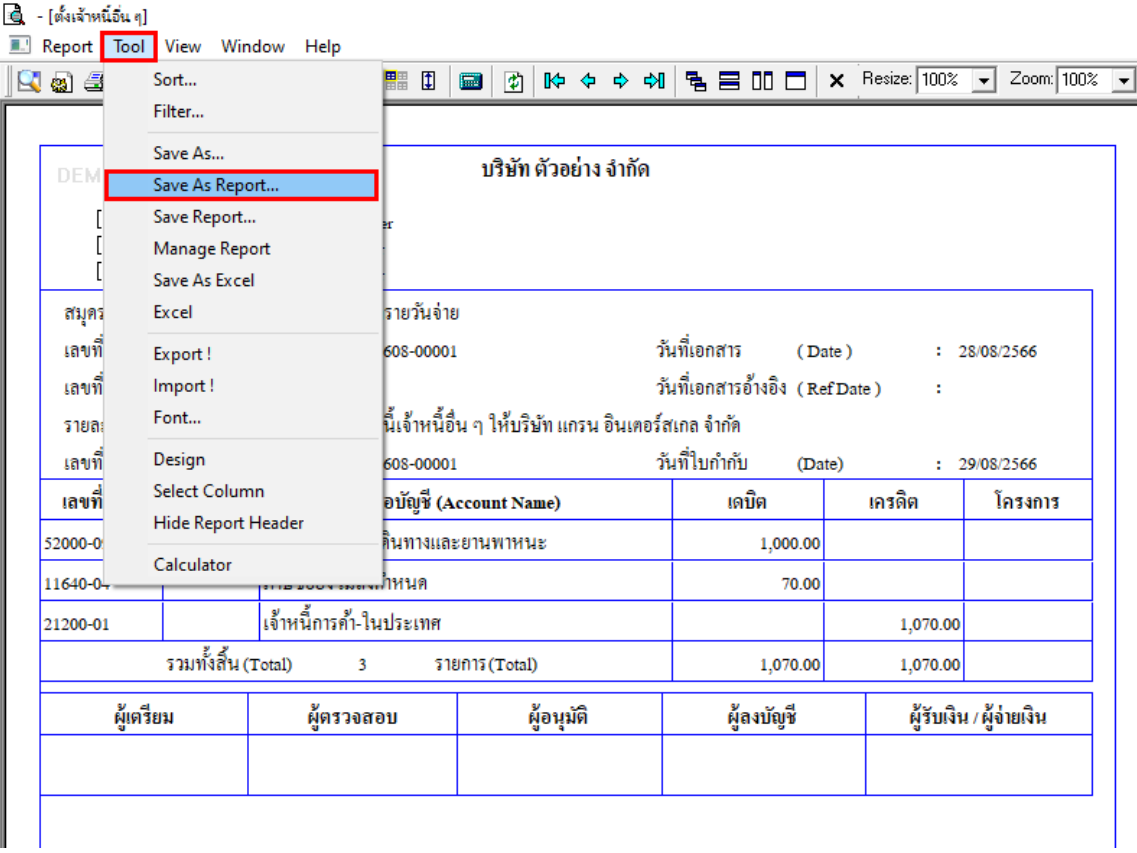

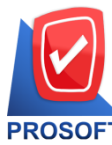

## **บริษัท โปรซอฟท์ คอมเทค จ ากัด**

**633 ถนนรามค าแหง แขวงหัวหมาก เขตบางกะปิกรุงเทพฯ 10240** 

**โทรศัพท์: 0-2739-5900 Email [: sale@prosoft.co.th](mailto:sale@prosoft.co.th) , Website : www.prosoft.co.th** 

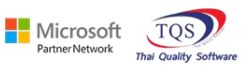

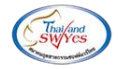

# 9. เลือก Path ที่เก็บฟอร์ม > ใส่ชื่อฟอร์ม > OK

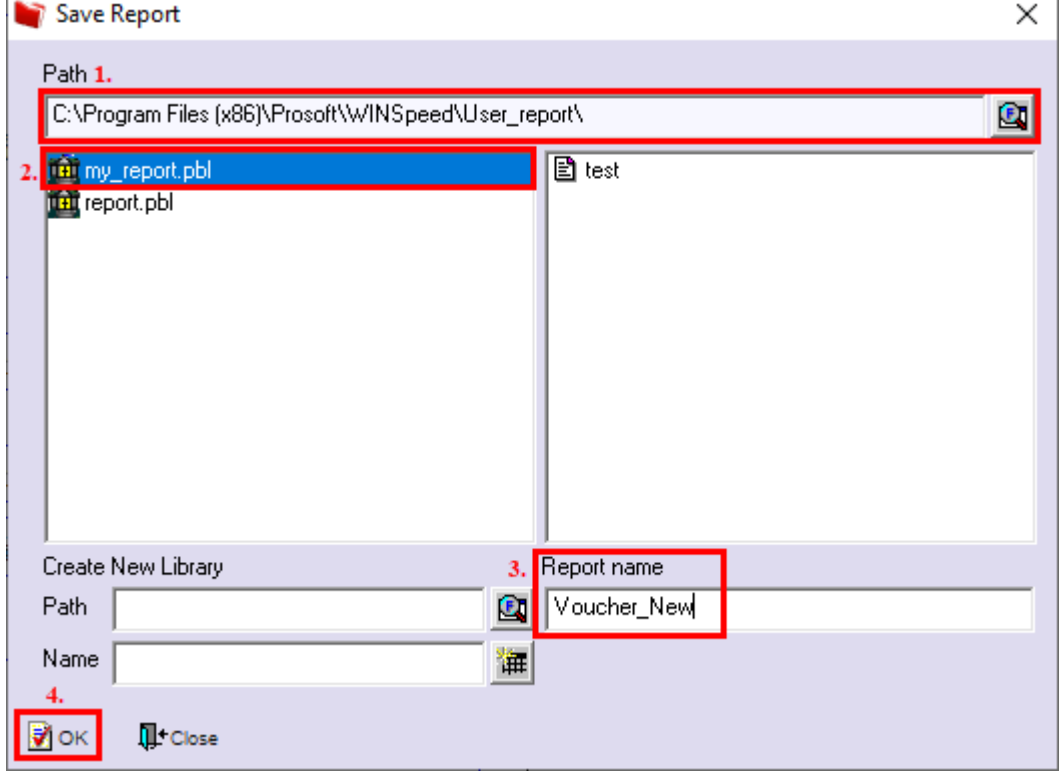